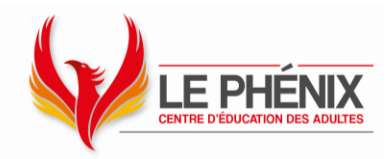

# **Initiation inInitiation à la tablette iPad – niveau 1 la tablette iPad - niveau 1**

*Vous possédez une tablette de type iPad? L'usage de plusieurs fonctionnalités vous échappe? Dans une ambiance conviviale, familiarisez-vous avec votre tablette iPad.*

# **Objectif**

Ce cours vous permettra de vous initier aux fonctions de base de votre iPad pour l'utiliser dans la vie de tous les jours.

# **Contenu**

PARTIE 1 : Découvrir son iPad

- Vue d'ensemble de l'iPad
- Maîtriser le fonctionnement des boutons et de l'écran tactile
- Connexion à un réseau sans fil.
- Personnaliser l'écran d'accueil.
- Mises à jour
- Centre de contrôle
- Utiliser SIRI
- Recherche Spotlight

PARTIE 2 : Le clavier virtuel et iCloud

- Identifiant Apple
- Réglage du clavier
- Application Notes
- Saisir et modifier du texte
- Utiliser la dictée vocale
- Icônes Emoji
- iCloud

PARTIE 3 : Découvrir l'interface Mail

- Mise en forme d'un courriel
- Gérer les courriels
- Gérer les pourriels
- Ajouter une signature
- Ajouter des pièces jointes
- Ajouter un contact à partir d'un courriel
- Gérer les contacts

**Centre** de services scolaire des Découvreurs Québec \* \* \*

#### **Centre Le Phénix**

1088, route de l'Église, Québec (Québec) G1V 3V9 T 418 652-2158 F 418 652-2160 [Centreeducationdesadultes.com](http://centreeducationdesadultes.com/)

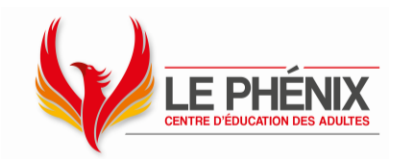

PARTIE 4 : La navigation sur internet avec Safari

- Barre de recherche de Safari
- Utiliser safari pour des recherches
- Les favoris
- L'Historique
- Partager une page WEB
- Imprimer une page WEB

PARTIE 5 : L'appareil photo

- Les différents modes
- Les différentes fonctions
- La capture d'écran
- Scanner

PARTIE 6 : Les différentes applications

- L'appli photo
	- o Affichage des photos par lieu
	- o La photothèque
	- o Récupérer des photos supprimées
- Le calendrier
	- o Les modes d'affichage
	- o Ajouter, modifier ou supprimer un événement
- L'horloge
	- o Afficher des horloges pour différentes villes du monde
	- o Programmer une alarme
	- o Le chronomètre
	- o Le minuteur

### PARTIE 7 : FACE TIME et l'Appli message

- FaceTime
	- o Faire un appel vidéo
	- o Options disponibles durant un appel vidéo
	- o Répondre à un appel vidéo
	- o Faire un appel vidéo de groupe
	- o Ajouter des personnes à un appel vidéo
	- o Utiliser Siri pour faire un appel vidéo

**Centre** de services scolaire des Découvreurs ◆ ◆ Québec \* \*

#### **Centre Le Phénix**

1088, route de l'Église, Québec (Québec) G1V 3V9 T 418 652-2158 F 418 652-2160 [Centreeducationdesadultes.com](http://centreeducationdesadultes.com/)

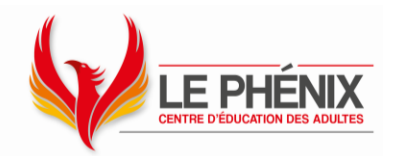

### **Messages**

- o Avec qui peut-on utiliser Messages
- o Envoyer un message
- o Envoyer un message avec un effet
- o Lire un message
- o Modifier un message ou en annuler l'envoi
- o Créer des conversations de groupe

#### PARTIE 8 : L'AppStore et des applis de la vie courante

- Recherche dans l'AppStore
- Obtenir des Applis gratuites
- Mettre en place un mode de paiement
- Comprendre les achats intégrés
- Retrouver ses achats
- Comprendre le partage familial
- Explorer des Applis gratuites utiles dans la vie courante

# **Formule pédagogique**

- Exposés
- Exercices pratiques

# **Clientèle**

• Adulte n'ayant pas ou très peu d'expérience dans l'utilisation d'un iPad

# **Matériel requis**

• Avoir une tablette de type iPad (Apple)

# **Durée**

• 10 cours de 3 heures

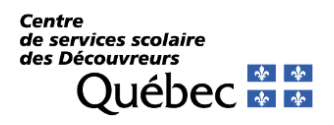

**Centre Le Phénix** 1088, route de l'Église, Québec (Québec) G1V 3V9 T 418 652-2158 F 418 652-2160 [Centreeducationdesadultes.com](http://centreeducationdesadultes.com/)